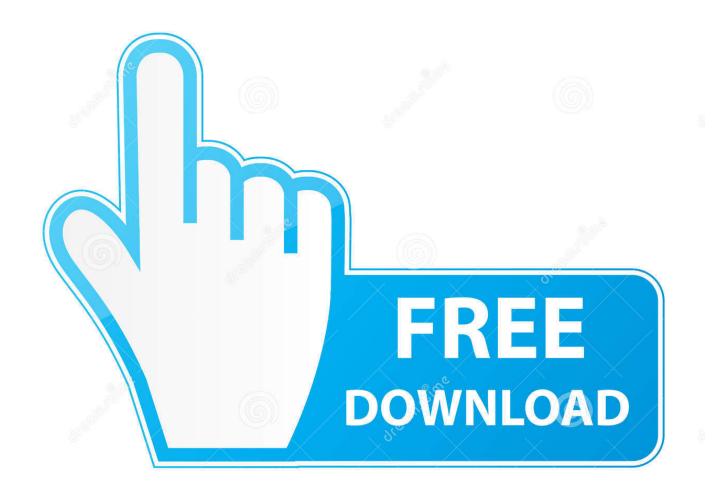

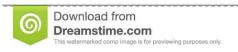

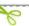

35103813

Yulia Gapeenko | Dreamstime.com

Rocksmith 2014 Pc

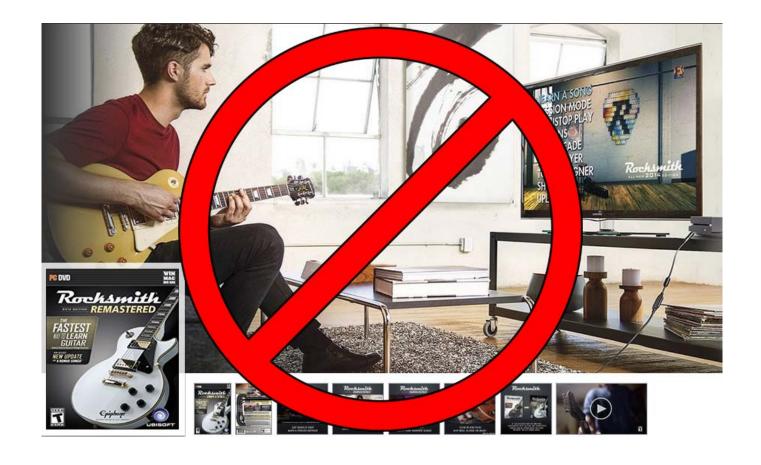

Rocksmith 2014 Pc

2/4

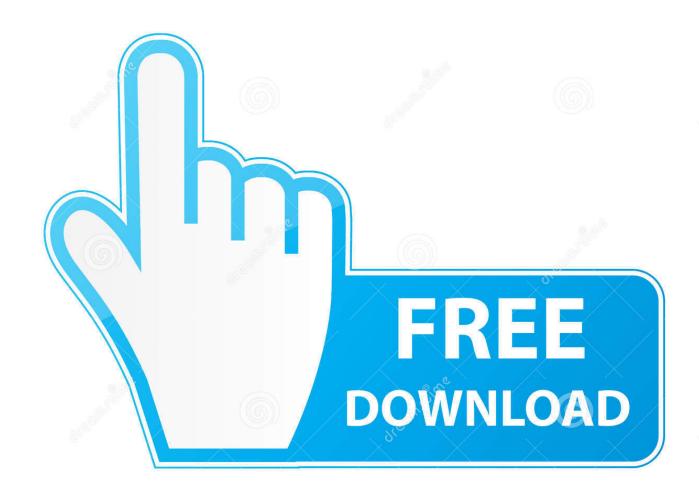

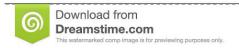

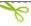

35103813

Yulia Gapeenko | Dreamstime.com

Configuring Your Rocksmith Real Tone Cable The game requires you to have a Rocksmith Real Tone Cable in order to play.. LatencyBuffer [default: 4] - This value allows you to adjust one of the audio buffers used in one area of the Rocksmith 2014 audio engine.. It will trade some of the latency improvements we've made for Rocksmith 2014 but should give better quality audio on low end machines.

Other video settings are controlled on the Advanced Display Settings menu, also accessed via the options menu. This forces the game to use an old Windows mechanism to control your audio devices.

## rocksmith

rocksmith, rocksmith 2014, rocksmith ps4, rocksmith xbox one, rocksmith cable, rocksmith pc, rocksmith steam, rocksmith songs, rocksmith dlc, rocksmith cdlc, rocksmith real tone cable, rocksmith 2014 song list, rocksmith custom songs

You should also set the device to allow exclusive mode to applications If you have the option, set your audio device to give exclusive mode applications priority.. High-Res Scope- Adjusts the fidelity of the visualization effects attached to your guitar's sound.. You have the option of Low, Medium, High, and Custom If you choose 'Custom' as your Visual Quality setting, you'll have access to individual settings that you can enable to adjust the visuals to best work on your PC.. Adjusting these settings will let you change the balance between image quality and performance.. Post Effects- Controls some of the full screen effects that happen during gameplay.

## rocksmith pc

0 or higher (see supported list)Memory:2 GB RAMHard Drive:12 GB HD spaceSound: DirectX- compatibleRecommended: OS: Mac OS X Version 10.. These chipsets are the only ones that will run this game Our PC specifications are intended as rough guideline, and are based on mainstream desktop PCs using these specifications.. 8 GHz AMD Athlon<sup>TM</sup> 64 X2 5600+Memory:2 GB RAMGraphics:256 MB DirectX 9 0c- compliant with Shader Model 3.

## rocksmith cable

Choose Audio Settings to change your audio configuration In the Audio Settings menu, you have three settings you can adjust.. MSAA Setting- Adjusts how Rocksmith 2014 handles smoothing of edges in the game's visuals.. This will force the game to use the previous Windows mechanism to control your audio devices.. You can also locate this file through the Steam client If you're in the Library view of Steam, right click on Rocksmith 2014, select Properties, choose the Local Files tab, and click on Browse Local Files.. This is duplicated in the Rocksmith menus ExclusiveMode [default: 1] - Set this value to 0 if you want to have other audio programs running at the same time as Rocksmith 2014. e10c415e6f

4/4